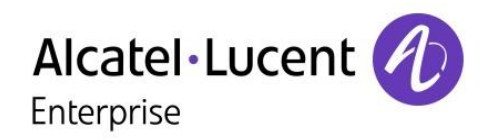

## OpenTouch™ Suite for MLE

## 8018 DeskPhone

## Manual de Usuario

8AL90332ESAAed01-1617

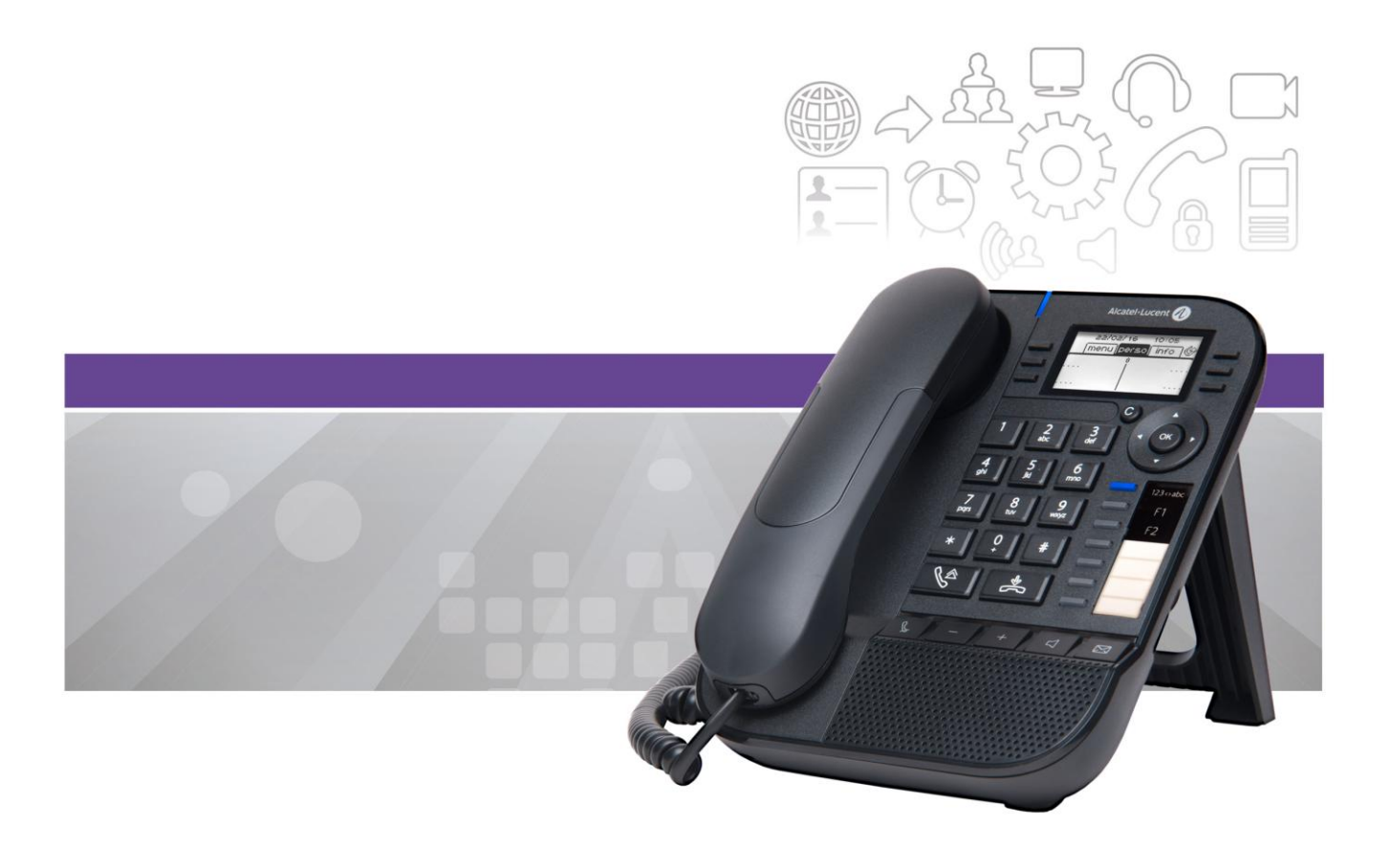

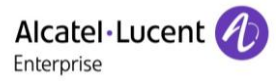

## Introducción

Gracias por elegir nuestro DeskPhone. Esperamos que satisfaga sus expectativas. Su teléfono ALE International ofrece todas las ventajas de su nueva ergonomía para una comunicación más eficaz.

Este manual describe los servicios que ofrece un 8018 DeskPhone conectado al sistema OmniPCX Enterprise.

Las etiquetas e iconos que aparecen en este documento no son vinculantes y pueden modificarse sin previo aviso.

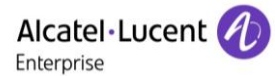

### 

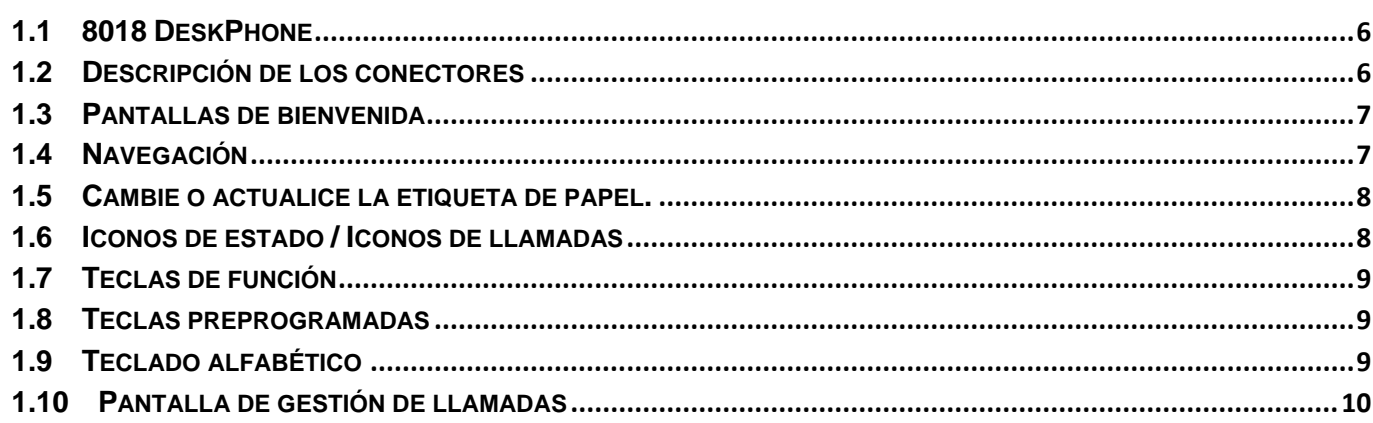

### 

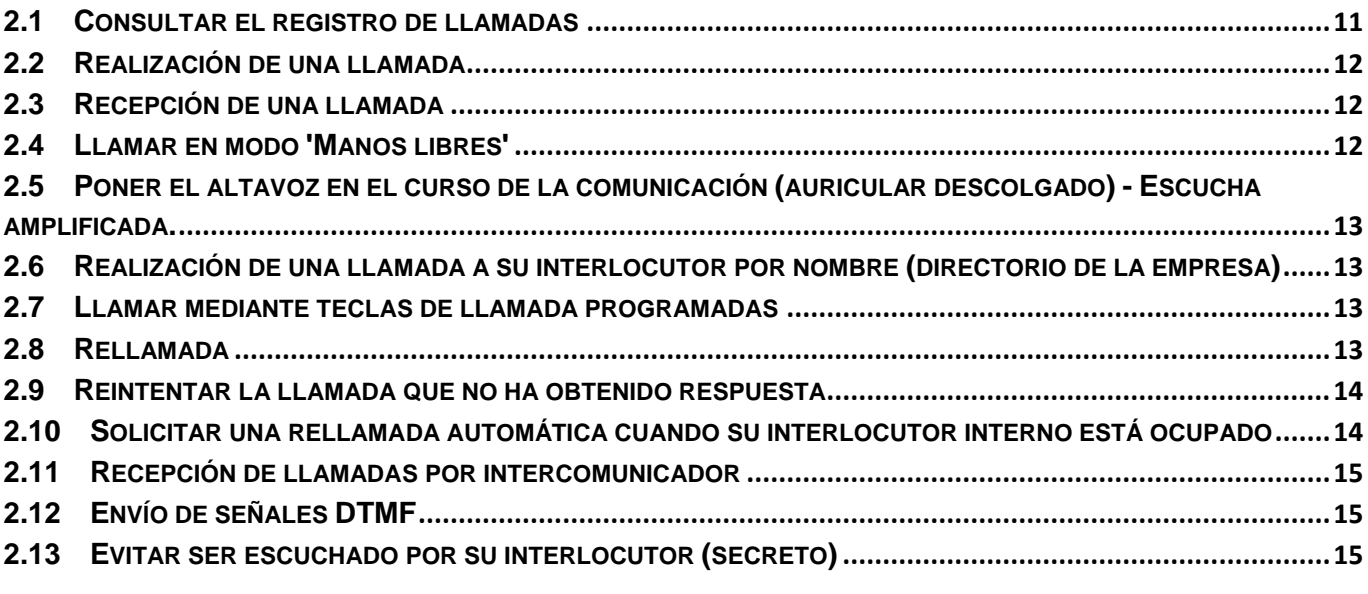

## 

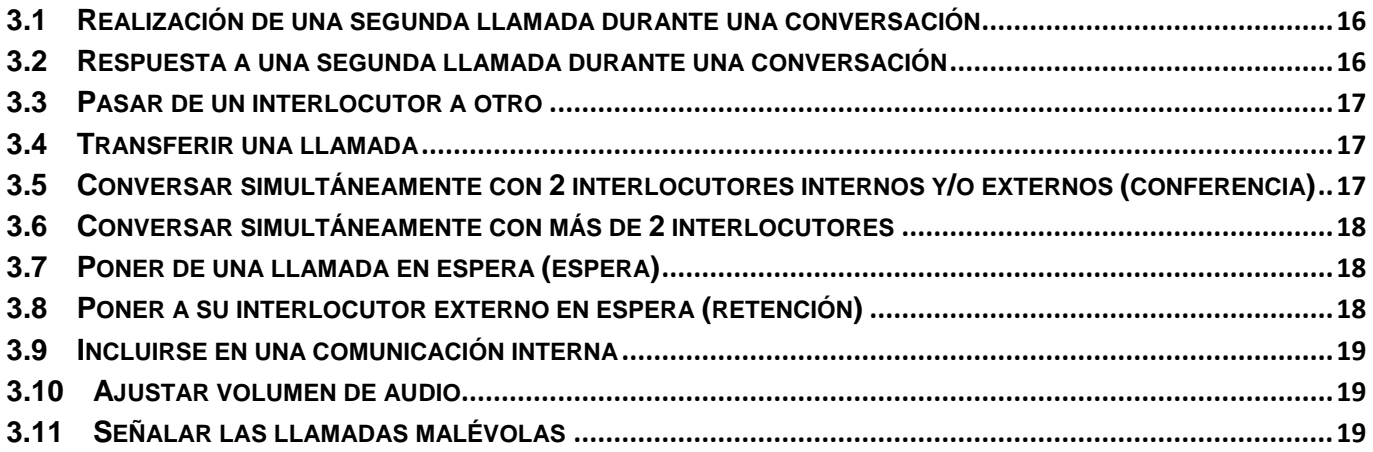

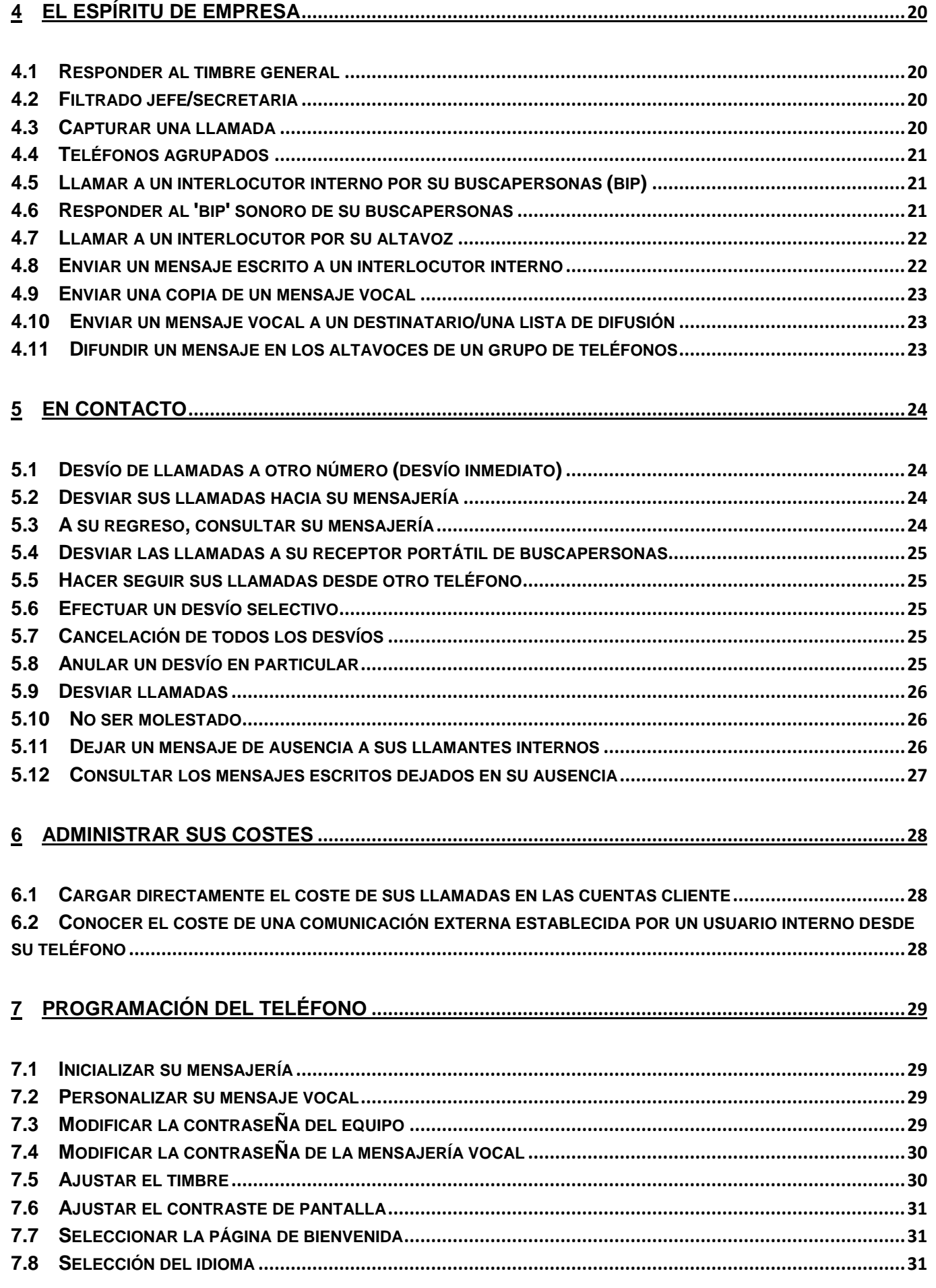

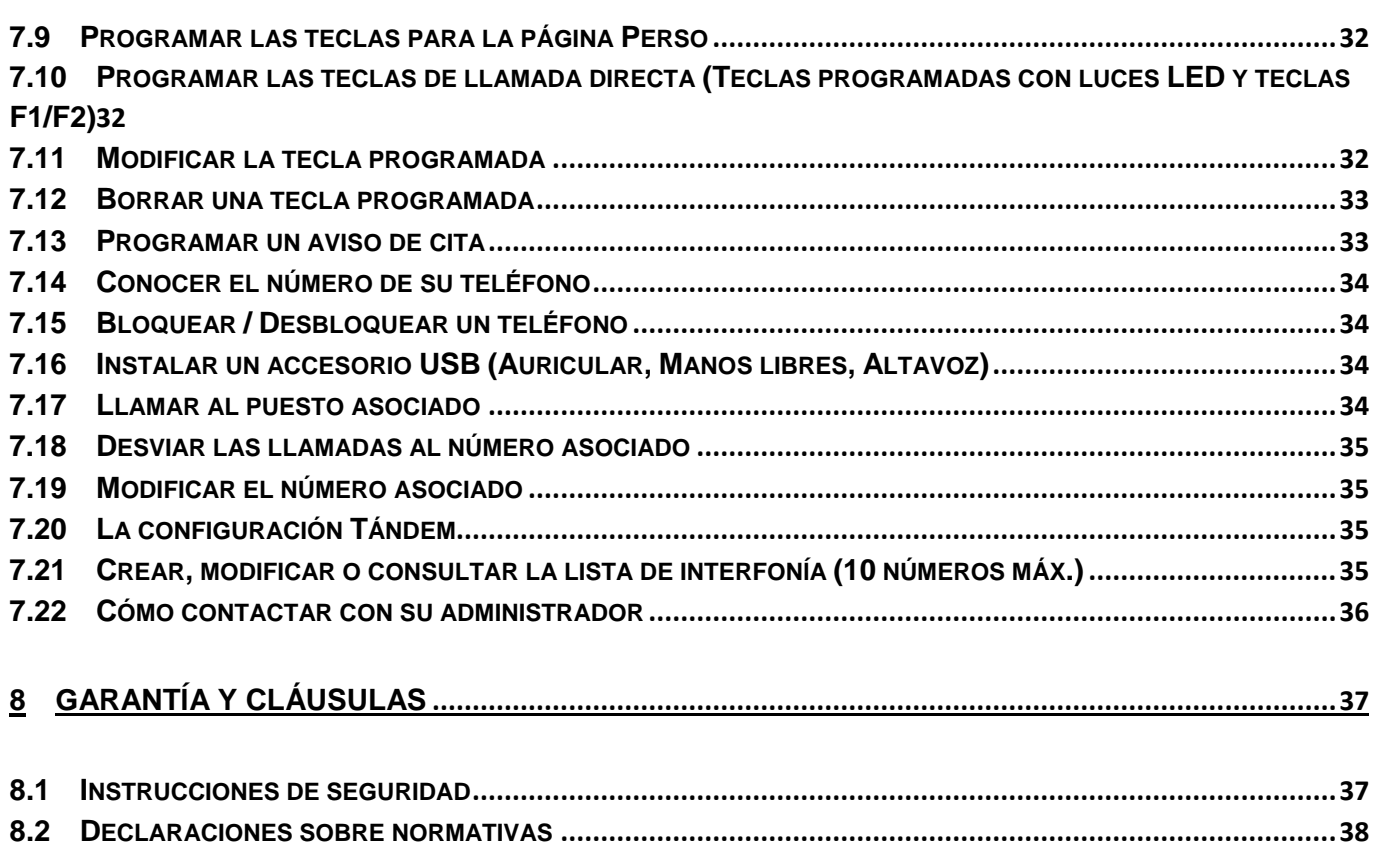

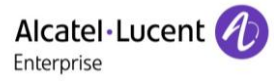

# <span id="page-5-0"></span>1 Familiarización con el teléfono

## <span id="page-5-1"></span>**1.1 8018 DeskPhone**

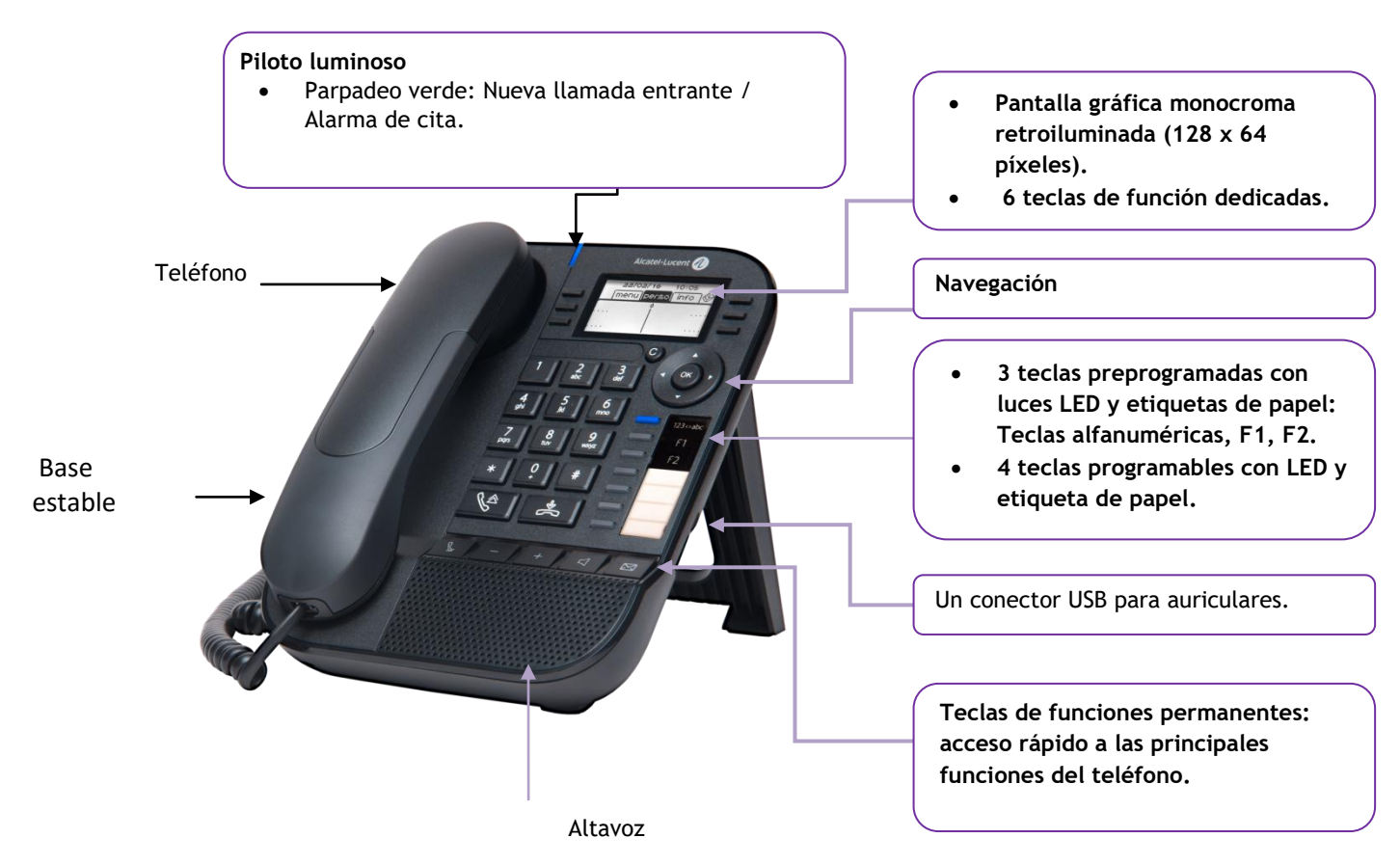

3 teclas preprogramadas con luces LED y etiquetas de papel: Estas teclas se usan para programar una llamada directa. Puede usar la etiqueta para describir la tecla.

## <span id="page-5-2"></span>**1.2 Descripción de los conectores**

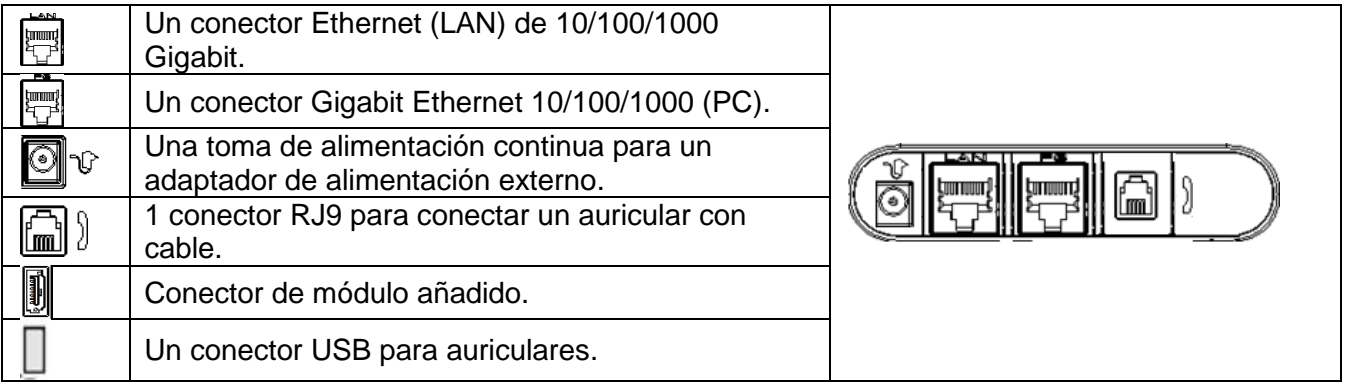

## <span id="page-6-0"></span>**1.3 Pantallas de bienvenida**

Puede acceder a todas las funciones de su teléfono a través de estas pantallas. La pantalla por defecto tiene tres páginas a las que podrá acceder seleccionando con las teclas de navegación la pestaña correspondiente en la parte superior de la pantalla. La página seleccionada se mostrará destacada.

- o Menú.
- o Perso.
- o Info.
- Página de Menùs

Contiene todas las funciones y aplicaciones accesibles pulsando la tecla asociada a la función o aplicación deseada. Desde esta página se puede, entre otras cosas, ajustar el timbre y el contraste de la pantalla, programar la hora de una cita, bloquear el teléfono, establecer la página actual como página predeterminada, configurar la mensajería y acceder a funciones telefónicas como la rellamada a uno de los últimos números o la captura de llamadas.

- Página Perso Contiene teclas de línea y teclas de llamada directa para programar.
- Página Info

Contiene información sobre el teléfono y el estado de las funciones: nombre, número de teléfono, número de mensajes, estado del desvío, recordatorio de citas, etc.

 $\mathbb{U}$  Icono de desvío:

Al pulsar la tecla asociada a este icono se puede programar o modificar la función de desvío.

<span id="page-6-1"></span>Pulse la tecla delante de la etiqueta para seleccionar la función correspondiente.

## **1.4 Navegación**

#### **Tecla de validación:**

- Permite validar las diversas preferencias u opciones que se muestran durante la programación o la configuración.
	- Sirve para validar un texto editado.

#### **Tecla de navegación izquierda-derecha:**

- Utilizado para pasar de una página a otra y mostrar información acerca de las llamadas actuales (llamadas en curso, llamadas retenidas, llamadas entrantes).
- Sirve para navegar en un cuadro de texto.

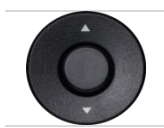

### **Tecla de navegación arriba-abajo:**

Permite recorrer el contenido de una página.

#### **Tecla Volver/Salir/Retroceso**

- Utilice esta tecla para regresar al paso anterior.
- Utilice esta tecla para volver a la página de inicio (pulsación rápida).
- Borre un número o una letra en el cuadro de texto o de marcación con esta tecla.

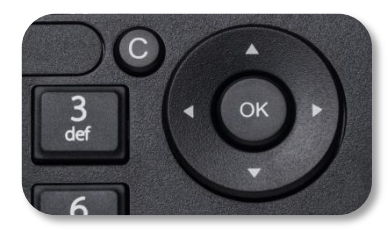

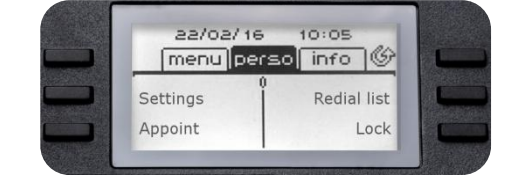

## <span id="page-7-0"></span>**1.5 Cambie o actualice la etiqueta de papel.**

#### **Retire la etiqueta de papel.**

- Levante la protección transparente de la muesca y deslícela hacia arriba para sacarla del marco.
- Extraiga la etiqueta de papel del mismo modo.
- Actualice la etiqueta de papel o cámbiela por otra nueva.

#### **Coloque la etiqueta de papel.**

- Deslice las etiquetas de papel desde arriba hacia abajo y colóquela correctamente en las muescas.
- Coloque la protección transparente del mismo modo.

## <span id="page-7-1"></span>**1.6 Iconos de estado / Iconos de llamadas**

En la barra superior de la pantalla se muestran los iconos que proporcionan información sobre algunas de las configuraciones específicas del teléfono o sobre el estado de las llamadas.

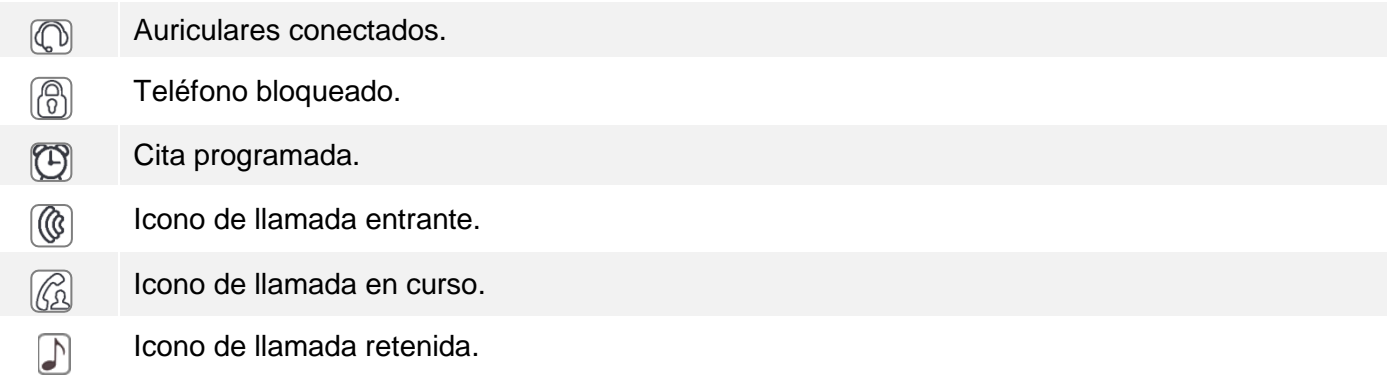

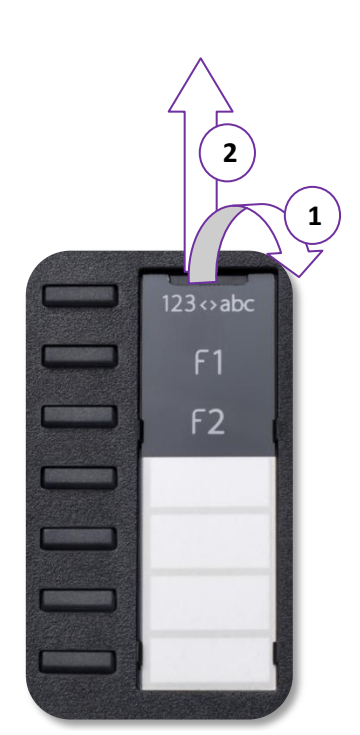

## <span id="page-8-0"></span>**1.7 Teclas de función**

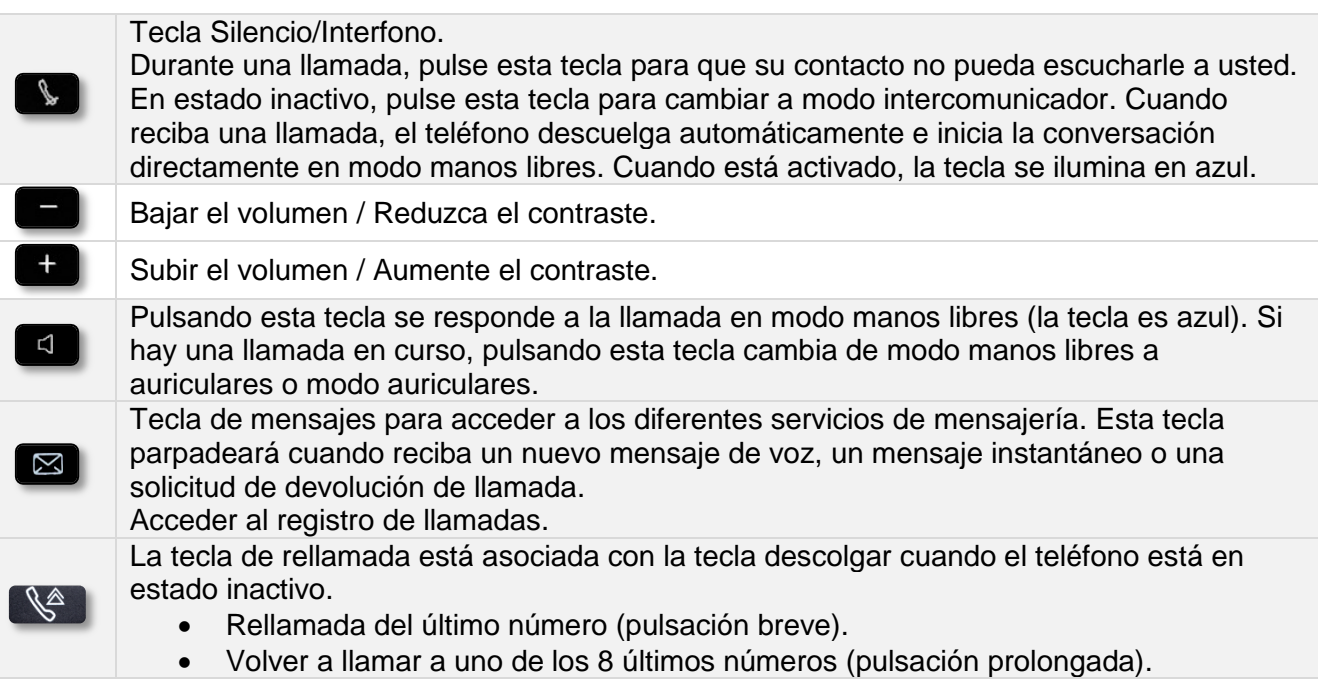

## <span id="page-8-1"></span>**1.8 Teclas preprogramadas**

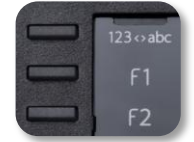

El 8018 DeskPhone cuenta con 3 teclas preprogramadas para acceder a determinadas funciones. En este caso, el icono de la función está impreso en la etiqueta de papel. Pulse la tecla correspondiente para usar esta función. Cuando se activa, el LED de la tecla correspondiente permanece encendido. Pulse la tecla correspondiente para desactivarlo.

- 123<>abc Teclado alfanumérico. Cambie de teclado alfabético a numérico con esta tecla.
- Teclas programables (teclas F1 y F2). Se puede asociar una llamada directa o de servicio a estas teclas.

## <span id="page-8-2"></span>**1.9 Teclado alfabético**

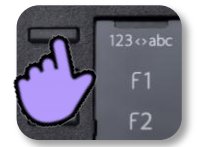

Su teléfono está equipado con un teclado alfanumérico. Cambie al teclado numérico para marcar un número y al alfabético para escribir texto con la tecla programada correspondiente. (Normalmente es la primera tecla programada).

123<>abc Cambie el teclado al modo alfabético con la tecla programada correspondiente. Cuando se activa, el LED de la tecla correspondiente permanece encendido...

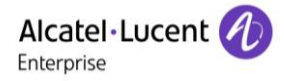

Escriba caracteres alfabéticos.

Las teclas numéricas tienen asociadas una serie de letras que podrá introducir si pulsa sucesivamente. El número es el último carácter de la serie. Algunos caracteres especiales se muestran pulsando sucesivamente estas teclas:

$$
\frac{*}{\frac{1}{2}} : %3 \frac{\sqrt{1} - 8}(1) \frac{1}{2} = 0
$$
  

$$
\frac{*}{\frac{1}{2}} : @3 \frac{\sqrt{1}}{2} : @3 \frac{\sqrt{1}}{2} :
$$

- Con las teclas de navegación puede mover el cursor dentro del texto.
- Sirve para borrar el último carácter introducido. El modo alfabético permanece activado...
- 123<>abc Seleccione la tecla programada que está encendida para volver al modo numérico.

## <span id="page-9-0"></span>**1.10Pantalla de gestión de llamadas**

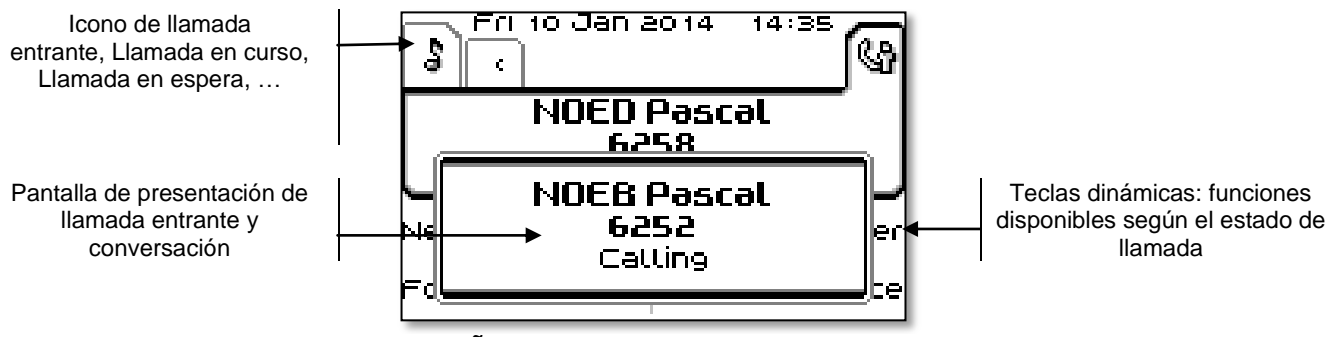

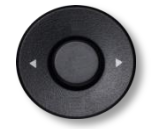

Cada pestaÑa corresponde una llamada cuyo estado se representa con el icono apropiado (en curso, en espera, nueva llamada entrante). Durante la comunicación, utilice la tecla de navegación izquierda-derecha para consultar las llamadas en espera o entrante.

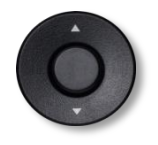

Todas las funciones están accesibles mientras se muestra la llamada en pantalla. Utilice las flechas Arriba y Abajo para desplazarse arriba o abajo de una página. Estas funciones (transferencia, conferencia, etc.…) dependen directamente de la llamada consultada. Por ejemplo, la función de transferencia no estará disponible entre una llamada en curso o en espera y una llamada entrante.

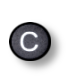

Para pasar de una pantalla de llamada a una pantalla de aplicación. Permite, por ejemplo, buscar un número, programar un recordatorio de cita, etc. durante una comunicación.

También se pueden gestionar las llamadas desde la pantalla Person.

Durante una comunicación, pulsar la tecla Volver/Salir y abrir la pantalla Person. Las comunicaciones en curso o en espera aparecen en las diferentes teclas de línea. A continuación, podrá hablar con el interlocutor que elija apretando tecla que tenga asociada.

# <span id="page-10-0"></span>2 Uso del teléfono

## <span id="page-10-1"></span>**2.1 Consultar el registro de llamadas**

Puede consultar todas las llamadas salientes y entrantes, contestadas o no, en cualquier momento.

#### Z  $\bullet$

Pulse la tecla de función asociada con la función de registro de llamadas.

#### **Consultar todas las llamadas**

Todas las llamadas muestran un icono que da información sobre el tipo de llamada.

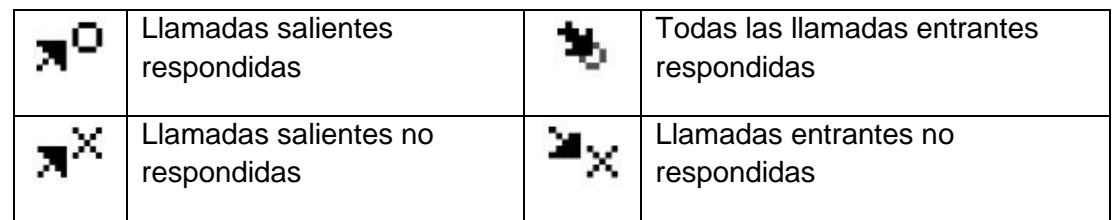

- Revise el registro con las teclas de navegación arriba y abajo.
- Pulse la tecla delante del nombre para ver los detalles del contacto. La pantalla mostrará información como el nombre, el número de teléfono, la fecha y la hora.

Puede llamar al contacto o borrar el registro.

#### **Eliminar todos los registros de llamadas:**

- Utilizar uno de los siguientes:
	- $\circ$  Pulse la tecla asociada del icono:  $\blacksquare$

o Pulse la tecla delante del nombre para ver los detalles del contacto. *Borrar Todos* 

<sup>OK</sup> Pulse o seleccione OK para confirmar. Todos los registros de llamadas quedan eliminados.

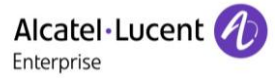

## <span id="page-11-0"></span>**2.2 Realización de una llamada**

Utilizar uno de los siguientes:

- Marcar directamente el número de su llamada.
- Descolgar > Introducir el número del destinatario.
- Manos libres > Marcar que el número de destino.
- Tecla de llamada programada.
- 123<>abc Buscar por nombre (Acceda a la función de búsqueda por nombre seleccionando el modo alfabético.).
- Volver a marcar desde el registro de llamadas.
- **Volver a marcar el último número**

Para realizar una llamada externa, marque el código de acceso a la línea externa antes de marcar el número de su contacto.

Si el interlocutor interno o externo no responde:

- *Anuncio AV* Emitir un mensaje en el altavoz de un teléfono libre.
- **Rell >** Solicitar la rellamada del teléfono ocupado.
- **Mensaje text Enviar un mensaje escrito.**
- **Mensaje vocal** ) Memorizar el número marcado.

## <span id="page-11-1"></span>**2.3 Recepción de una llamada**

Utilizar uno de los siguientes:

- Descolgar.
- **E** Manos libres.
- *Atender llamada.*
- Seleccionar la tecla 'llamada entrante' .

## <span id="page-11-2"></span>**2.4 Llamar en modo 'Manos libres'**

#### **Teléfono en reposo:**

- **Pulsación breve >> Usted está en posición manos libres.**
- **A** Terminar su llamada.

#### **Durante la comunicación:**

- Durante una conversación
- 

Pulsación breve >> USTED Usted está en posición manos libres.

Durante la conversación, puede descolgar su auricular sin interrumpir la llamada.

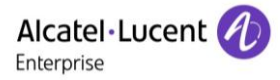

## <span id="page-12-0"></span>**2.5 Poner el altavoz en el curso de la comunicación (auricular descolgado) - Escucha amplificada.**

- Durante una conversación.
- Activar el altavoz  $\lambda \mapsto \bigcup_{i=1}^{\infty} A_i$  La tecla se enciende.
- **A**justar el volumen (9 niveles).
- Desactivar el altavoz >>  $\sqrt{\frac{m}{m}}$  >> La tecla ya no se ilumina.

Una pulsación corta en la tecla altavoz permite pasar al modo manos libres (piloto encendido fijo).

## <span id="page-12-1"></span>**2.6 Realización de una llamada a su interlocutor por nombre (directorio de la empresa)**

- 123<>abc Cambie el teclado al modo alfabético con la tecla programada correspondiente. Cuando se activa, el LED de la tecla correspondiente permanece encendido.
- Teclee el apellido o las iniciales o el apellido y nombre de su interlocutor.
- Seleccionar el tipo de búsqueda deseada (por apellido, por apellido y nombre\* o por iniciales\*) >> Visualización de todos los interlocutores que responden a los criterios de la búsqueda.
- Utilizar uno de los siguientes:
	- $\circ$   $\bullet$  Mostrar los apellidos anteriores y siguientes.
	- o Seleccionar el nombre de la persona con la que desea comunicarse.
	- o <sup>OK</sup> Modificar la búsqueda.

\*Entrar obligatoriamente el nombre bajo la forma apellido/espacio/nombre.

## <span id="page-12-2"></span>**2.7 Llamar mediante teclas de llamada programadas**

- Acceder a la página 'Person'.
	- Busque al interlocutor que desee en la teclas de llamada programadas.
- Seleccionar el contacto .

## <span id="page-12-3"></span>**2.8 Rellamada**

#### **Rellamar el último número marcado (repetición)**

(B) (pulsación breve). >> Rellamada del último número.

#### **Volver a llamar a uno de los 8 últimos números**

- $\bullet$   $\mathbb{R}$  (pulsación prolongada).
- Seleccione el número al que quiere rellamar entre la lista de los últimos 8 números marcados.

#### Otro método

- Acceda a la página 'Menù'.
- *Lista llam.Sal.*
- Seleccione el número al que quiere rellamar entre la lista de los últimos 8 números marcados.

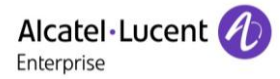

## <span id="page-13-0"></span>**2.9 Reintentar la llamada que no ha obtenido respuesta**

#### **Solicitudes de devolución de llamada**

- La tecla de mensajes parpadea cuando recibe una solicitud de devolución de llamada.
- *Solicitud de rellamada / xx Solicitudes de rellamada*
- Seleccionar un nombre o número.
- *Volver a llamar*

Si solo hay una solicitud de devolución de llamada, se mostrará directamente.

#### **Llamar al último llamante**

- Acceda a la página 'Menù'.
- *Eventos*
- *Últ llamante:* Llamar al último llamante.

#### **Lista de llamadas perdidas**

- Utilizar uno de los siguientes:
	- $\overline{\mathbb{M}}$ o
	- o Acceda a la página 'Menù'. *Eventos*
- Seleccionar el tipo de llamada:
	- o *Llam. int. sin resp. / xx Llams, int. sin resp.*
	- o *Llam. ext sin resp. / xx Llams. ext. sin resp.*
- Seleccionar un nombre o número.
- *Volver a llamar*
- Para borrar el elemento seleccionado.
- *Eliminar*

#### **Borrar la lista de llamadas no respondidas**

- Utilizar uno de los siguientes:
	- $\Box$ o
	- o Acceda a la página 'Menù'. *Eventos*
- Seleccionar el tipo de llamada:
	- o *Llam. int. sin resp. / xx Llams, int. sin resp.*
	- o *Llam. ext sin resp. / xx Llams. ext. sin resp.*

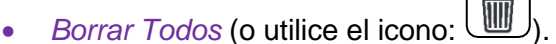

## <span id="page-13-1"></span>**2.10Solicitar una rellamada automática cuando su interlocutor interno está ocupado**

- Interlocutor interno ocupado.
- *Rellamar* **>>** Se visualiza la aceptación de la rellamada.
- $\frac{d}{dx}$  $\bullet$

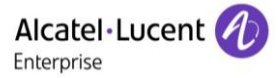

## <span id="page-14-0"></span>**2.11Recepción de llamadas por intercomunicador**

Puede contestar a una llamada sin necesidad de levantar el auricular. Cuando reciba una llamada, la misma se contestará automáticamente en modo de manos libres. La identidad de la persona que llama se muestra en la pantalla.

#### **Para activar - Teléfono en reposo:**

 $\left\{\mathbf{k}\right\}$  >> Se enciende el diodo asociado.

Cuando cuelgue el interlocutor, el modo de portero permanecerá activo.

#### **Para desactivar - Teléfono en reposo:**

 $\blacktriangleright$   $\blacktriangleright$  El piloto correspondiente se apaga.

## <span id="page-14-1"></span>**2.12Envío de señales DTMF**

Durante una conversación, en ocasiones usted debe emitir códigos en multifrecuencia, por ejemplo dentro del marco de un servidor vocal, de una operadora automática o para consultar el contestador.

- Durante una conversación.
- Utilizar uno de los siguientes:
	- o *Enviar tonos*
	- o Pulse la tecla asterisco (si la configuración del sistema le permite).
- $\bullet$  Introducir el código DTMF.

La función se anula automáticamente con el fin de la comunicación.

### <span id="page-14-2"></span>**2.13Evitar ser escuchado por su interlocutor (secreto)**

Puede oír al interlocutor, pero él/ella no le oirá a usted:

#### **Desde el equipo**

- Durante una conversación.
- Desactivar el micrófono » La tecla se enciende
- Reanudar la conversación  $\mathcal{V}$  La tecla ya no se ilumina

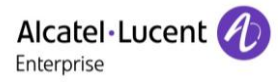

## <span id="page-15-0"></span>3 Durante una conversación

## <span id="page-15-1"></span>**3.1 Realización de una segunda llamada durante una conversación**

- Durante una conversación.
- *2.llam*
- Número del segundo contacto >> Se pone en espera el primer interlocutor.

#### **Otros sistemas para llamar a un segundo interlocutor**

- Marcar directamente el número de su llamada.
- Nombre del segundo interlocutor.
- Seleccionar la función 'Repet'.
- Tecla de llamada programada.

#### **Para cancelar la segunda llamada y recuperar la primera:**

- Se encuentra en conversación con el segundo interlocutor y el primero está en espera.
- Utilizar uno de los siguientes:
	- o *Fin consulta*
	- $\triangle$  Colgar.
- Está en línea con su primer contacto.

En caso de falsa maniobra, cuelgue: Su teléfono suena y recupera a su primer interlocutor.

## <span id="page-15-2"></span>**3.2 Respuesta a una segunda llamada durante una conversación**

- Durante una conversación, otra persona está intentando llamarle. » Nombre o nº de la persona que llama visible 3 segundos.
- Utilice uno de los métodos siguientes para responder a la llamada mostrada (Teléfono multilínea).
	- o Tecla de llamada cuyo icono parpadea .
	- o *Atender llamada*
	- Se pone en espera el primer interlocutor.

Para regresar a su primera llamada y poner fin a la conversación en curso.

- $\rightarrow$  >>> Finaliza la segunda llamada.
	- Para volver al primer contacto, utilice uno de los siguientes
		- o Seleccione el icono 'llamada entrante

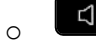

o Levantar el auricular.

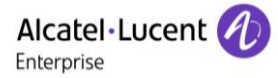

## <span id="page-16-0"></span>**3.3 Pasar de un interlocutor a otro**

Está en comunicación, un segundo interlocutor está en espera.

Seleccione el contacto en espera » Se encuentra en conversación con el segundo interlocutor y el primero está en espera.

## <span id="page-16-1"></span>**3.4 Transferir una llamada**

#### **Para transferir su llamada a otro número:**

- Durante una conversación.
- Llamar a un segundo interlocutor >> Se pone en espera el primer interlocutor.
- Puede transferir la llamada inmediatamente o esperar a que su contacto responda antes de transferir la llamada.
- *Transf*

Generalmente no se permite la transferencia entre dos interlocutores externos (depende del país en cuestión y de la programación del sistema).

## <span id="page-16-2"></span>**3.5 Conversar simultáneamente con 2 interlocutores internos y/o externos (conferencia)**

- Está en comunicación, un segundo interlocutor está en espera.
- **Conf >> Está en conferencia.**

#### **Anular la conferencia y recuperar a su primer interlocutor (Si la conferencia está activa)**

*Fin conferencia.*

#### **Colgar a todos los interlocutores (Si la conferencia está activa)**

 $\left| \begin{array}{c} \mathbb{A} \\ \mathbb{B} \end{array} \right|$  Colgar.

#### **Si al término de la conferencia, desea dejar a sus dos interlocutores en comunicación:**

- *Transf*
- Colgar.

## <span id="page-17-0"></span>**3.6 Conversar simultáneamente con más de 2 interlocutores**

Si está en comunicación con 2 interlocutores, para aÑadir otro más a la conferencia:

- *Añadir*
- Marque el número del destinatario (utilizando el teclado, los directorios, los últimos números marcados, etc.).
- Su interlocutor responde.
- *Insertar* » Está en línea con su contacto adicional.

En el transcurso de una conferencia a tres, se pueden añadir hasta tres participantes adicionales.

## <span id="page-17-1"></span>**3.7 Poner de una llamada en espera (espera)**

#### **Espera exclusiva:**

Durante una conversación, desea poner la llamada en espera para recuperarla más tarde en el mismo teléfono.

- Durante una conversación.
- $\bullet$  *En espera* » Su interlocutor está en espera  $\Box$ .

Recuperar la llamada en espera:

• Seleccione la llamada en espera  $\Box$ .

#### **Espera común:**

Para encontrar su interlocutor, desde cualquier teléfono de su instalación que supervise la línea.

- Durante una conversación.
- **Espera )** Su interlocutor está en espera  $\boxed{\mathcal{D}}$ .

Recuperar al interlocutor en espera desde cualquier teléfono:

Seleccione la llamada en espera  $\boxed{\triangle}$ .

## <span id="page-17-2"></span>**3.8 Poner a su interlocutor externo en espera (retención)**

Usted puede poner un interlocutor externo en espera para recuperarlo después en otro teléfono:

- Durante una conversación.
- *Retener llamada*

En la pantalla del teléfono del destinatario de la retención aparece un mensaje de llamada retenida.

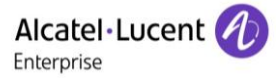

#### **Para recuperar a su interlocutor retenido:**

La comunicación con la llamada retenida se establece automáticamente al descolgar el auricular del teléfono destinatario de la retención.

- Acceda a la página 'Menù'.
- *Configuración Servicios Consulta Servicios de captura de llam. Reten./recuper.*

Si la llamada retenida no se recupera en un tiempo determinado (por defecto 1min 30s), se dirige hacia la operadora.

#### <span id="page-18-0"></span>**3.9 Incluirse en una comunicación interna**

El teléfono de su interlocutor está ocupado. Si este teléfono no está 'protegido', usted puede, si está autorizado a ello, intervenir en la comunicación en curso:

- *Intrusión*
- Misma tecla para salir (*Intrusión)*.

#### **Protegerse contra la inclusión:**

- Pulsar en una tecla programada (Es necesario que el sistema configure la tecla programada).
- Teclear el número del interlocutor.

La protección desaparece cuando cuelga. .

### <span id="page-18-1"></span>**3.10Ajustar volumen de audio**

Para ajustar el volumen del altavoz o del teléfono durante una comunicación:

- Durante una conversación.
- Ajustar volumen de audio.

## <span id="page-18-2"></span>**3.11Señalar las llamadas malévolas**

Esta tecla le permite señalar una llamada malévola. Si la llamada es de origen interna, se señala en el sistema mediante un mensaje especial.

- Está recibiendo una llamada malintencionada.
- *Malintenc.*

# <span id="page-19-0"></span>4 El Espíritu de Empresa

## <span id="page-19-1"></span>**4.1 Responder al timbre general**

En ausencia de la operadora, las llamadas externas que se le destinan llegan a un timbre general. Para responder:

- Acceda a la página 'Menù'.
- *Configuración Servicios Consulta Servicios de captura de llam. Captura llamada Serv. Noche*

## <span id="page-19-2"></span>**4.2 Filtrado jefe/secretaria**

La programación del sistema permite crear grupos 'jefe/secretarias' que permiten dirigir las llamadas del jefe a una o varias secretarias.

Es necesario que el sistema configure la tecla programada.

#### **A partir del teléfono jefe o secretaria:**

- Pulsar en una tecla programada >> Sus llamadas son filtradas por la persona seleccionada (secretaria,...).
- Misma tecla para anular.

El filtrado se indica en el display del teléfono jefe y por el icono asociado a la tecla 'filtrado'.

### <span id="page-19-3"></span>**4.3 Capturar una llamada**

Usted oye sonar un teléfono en un sitio donde nadie puede responder. Si está autorizado, usted puede responder desde su teléfono.

#### **Si el teléfono que suena pertenece al mismo grupo de captura que el suyo:**

- Acceda a la página 'Menù'.
- *Configuración Servicios Consulta Servicios de captura de llam. Captura de llamadas de grupo*

#### **Si el teléfono no pertenece al mismo grupo que el suyo:**

- Acceda a la página 'Menù'.
- *Configuración Servicios Consulta Servicios de captura de llam. Captura de llamadas individual*
- N° del teléfono que suena.

Por programación del sistema, algunos teléfonos se pueden proteger contra la captura.

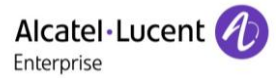

## <span id="page-20-0"></span>**4.4 Teléfonos agrupados**

#### **Llamada de teléfonos de un grupo:**

Algunos teléfonos pueden formar parte de un grupo, usted puede comunicarse con ellos, marcando el número del grupo.

#### **Salir temporalmente de su grupo de teléfono:**

- Acceda a la página 'Menù'.
- *Configuración Servicios Consulta Servicios adicionales Fuera gr. enlac.*
- Introduzca su número de grupo.

#### **Reintegrar su grupo:**

- Acceda a la página 'Menù'.
- *Configuración Servicios Consulta Servicios adicionales En gr. enlaces*
- $\bullet$  Introduzca su número de grupo.

La pertenencia de un teléfono a un grupo no incide en la gestión de sus llamadas directas. Usted siempre puede comunicarse con un teléfono concreto del grupo por su propio número.

### <span id="page-20-1"></span>**4.5 Llamar a un interlocutor interno por su buscapersonas (bip)**

El teléfono de su interlocutor no responde y usted sabe que dispone de un buscapersonas:

- Marcar que el número de destino.
- *Busca*
- Marcar que el número de destino >> Visualización de la búsqueda en curso.

Su interlocutor puede responder desde cualquier teléfono de la empresa.

#### <span id="page-20-2"></span>**4.6 Responder al 'bip' sonoro de su buscapersonas**

Usted puede responder al 'bip' sonoro utilizando cualquier teléfono de la empresa.

- Su buscapersonas suena.
- Acceda a la página 'Menù'.
- *Configuración Servicios Consulta Busca Respuesta de buscapersonas*
- N° de su teléfono.

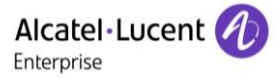

## <span id="page-21-0"></span>**4.7 Llamar a un interlocutor por su altavoz**

Su interlocutor interno no responde. Si usted está autorizado, puede activar remotamente el altavoz de su interlocutor:

- Si su interlocutor no responde.
- **Anuncio AV >> Usted está conectado con el altavoz del teléfono de su interlocutor (si este último** posee la función manos libres).

## <span id="page-21-1"></span>**4.8 Enviar un mensaje escrito a un interlocutor interno**

123<>abc Utilice la tecla de teclado alfanumérico para cambiar de teclado numérico a alfabético.

- $\sum$ *Mensajes de texto /msje texto nuevo /msjes texto nuevos*
- *Enviar*
- Utilizar uno de los siguientes:
	- o Introducir el número del destinatario.
	- o 123<>abc Introducir las primeras letras del nombre.
- Elija el tipo de mensaje.

#### **Enviar un mensaje predefinido**

- *Msje predefin.*
- Seleccionar un mensaje predefinido.
- *Aplicar*

#### **Enviar un mensaje a completar**

- *Completar*
- Seleccionar un mensaje predefinido por completar.
- 123<>abc Completar el mensaje.
- *Aplicar*

#### **Enviar un nuevo mensaje**

- *Crear mensaje*
- 123<>abc Introduzca su mensaje.
- *Aplicar*

### **Enviar el mensaje anterior**

- *Msje anterior*
- *Aplicar*

## <span id="page-22-0"></span>**4.9 Enviar una copia de un mensaje vocal**

#### $\boxed{2}$  $\bullet$

- *Mensajes de voz / mensaje de voz nuevo / mensajes de voz nuevos*
- Introduzca su código personal >> Mostrar número de mensajes nuevos y antiguos.
- *Consulta Reenviar msje*
- N° del teléfono destinatario /Nombre del destinatario (*Deletree nombre* / #).
	- o *Enviar* >> Enviar el mensaje.
	- o *Salir* » Fin de la difusión.

## <span id="page-22-1"></span>**4.10Enviar un mensaje vocal a un destinatario/una lista de difusión**

 $\boxed{2}$  $\bullet$ 

- *Mensajes de voz / mensaje de voz nuevo / mensajes de voz nuevos*
- Introduzca su código personal >> Mostrar número de mensajes nuevos y antiguos.
- *Enviar*
- Grabar su mensaje.
- **Salir** >> Fin del registro.
- N° del teléfono destinatario /Nombre del destinatario (*Deletree nombre* / #).
	- o *Enviar* >> Enviar el mensaje.
	- o *Salir* » Fin de la difusión.

### <span id="page-22-2"></span>**4.11Difundir un mensaje en los altavoces de un grupo de teléfonos**

Este mensaje, que no requiere respuesta, es difundido por los altavoces de los teléfonos de su grupo:

- Descolgar.
- N° del grupo >> Hable, usted dispone de 20 segundos.
- $\triangle$  Colgar.

Solamente los teléfonos en reposo y equipados de altavoces oyen el mensaje.

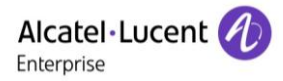

## <span id="page-23-0"></span>5 En contacto

## <span id="page-23-1"></span>**5.1 Desvío de llamadas a otro número (desvío inmediato)**

El número puede ser de su casa, su móvil o el teléfono del coche, del buzón de correo o de una extensión interna (operador, etc.).

- Seleccione el icono de transferencia.
- *Desv. inmed.*
- N° del teléfono destinatario >> Se visualiza la aceptación de desvío.
- $\frac{1}{2}$  $\bullet$

Usted puede continuar efectuando sus llamadas. Solamente el teléfono destinatario puede comunicarse con usted.

## <span id="page-23-2"></span>**5.2 Desviar sus llamadas hacia su mensajería**

- Seleccione el icono de transferencia.
- *Desv. inmed. MV* >> Se visualiza la aceptación de desvío.
- $\frac{1}{2}$  $\bullet$

## <span id="page-23-3"></span>**5.3 A su regreso, consultar su mensajería**

Los nuevos eventos se notifican mediante el centelleo de la tecla de mensajes.

#### $\boxtimes$  $\bullet$

- *mensaje de voz nuevo / mensajes de voz nuevos*
- Introduzca su código personal >> Visualización del nombre del emisor, la fecha, la hora y el mensaje.
- **Consulta** >> Escucha de un mensaje.
- Cuando haya escuchado el mensaje, tome una de las opciones siguientes.
	- o *Volver a oir* Volver a escuchar el mensaje.
	- **b** *Borrar* **D** Borrar el mensaje.
	- o *Vol. a llam.* Devolución de llamada al remitente del mensaje.
	- o *Archivar* >> Archivar el mensaje.
	- o <sup>C</sup> / *Salir* **I)** Salir de la consulta.

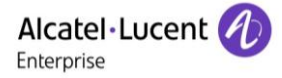

## <span id="page-24-0"></span>**5.4 Desviar las llamadas a su receptor portátil de buscapersonas**

Permite que sus interlocutores se comuniquen con usted cuando se está desplazando dentro de la empresa:

Pulsar en una tecla programada (Es necesario que el sistema configure la tecla programada) >> Se visualiza la aceptación de desvío.

## <span id="page-24-1"></span>**5.5 Hacer seguir sus llamadas desde otro teléfono**

Desea que sus llamadas le sigan:

Debe activar la función a partir del teléfono destinatario del desvío.

- Seleccione el icono de transferencia.
- *Otro desvío Desvío remoto*
- Marque su número de extensión >> Se visualiza la aceptación de desvío.

Si tiene una tecla programada con esta función, puede acceder a la función directamente.

- Pulsar en una tecla programada.
- Marque su número de extensión >> Se visualiza la aceptación de desvío.

### <span id="page-24-2"></span>**5.6 Efectuar un desvío selectivo**

Puede desviar el número principal y los secundarios a distintos teléfonos.

- Acceda a la página 'Menù'.
- *Configuración Servicios Consulta Servicios de desvío*
- Seleccione el número que desee desviar
	- o *Selección de línea principal*
	- o *Selección de línea secundaria*
- N° del destinatario del desvío.

## <span id="page-24-3"></span>**5.7 Cancelación de todos los desvíos**

- Seleccione el icono de transferencia.
- *Desactivar Anulación desvío*

Para cancelar todos los desvíos, usted puede también programar otro tipo de desvío.

### <span id="page-24-4"></span>**5.8 Anular un desvío en particular**

Tecla programada correspondiente al tipo de desvío (grupo o selectivo).

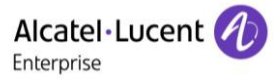

## <span id="page-25-0"></span>**5.9 Desviar llamadas**

Permite que sus interlocutores se comuniquen con usted cuando se está desplazando dentro de la empresa:

- Utilizar uno de los siguientes:
	- o **Seleccione el icono de transferencia.**
	- o Acceda a la página 'Menù' *Desvío*
- *Otro desvío*
- Seleccionar el tipo de desvío para programar.
	- o *Desvío por línea ocupada*
	- o *Desvío por no respuesta*
	- o *Desvío por lín. ocup./no resp.*
- N° destinatario del desvío >> Se visualiza la aceptación del desvío.

Si tiene una tecla programada con esta función, puede acceder a la función directamente.

- Pulsar en una tecla programada.
- N° destinatario del desvío >> Se visualiza la aceptación del desvío.

### <span id="page-25-1"></span>**5.10No ser molestado**

Usted puede hacer momentáneamente su teléfono inaccesible a cualquier llamada.

- Seleccione el icono de transferencia.
- *No molestar*
- Introduzca el código para activar la función.
- *Aplicar* » Se visualiza la aceptación de desvío.

El mensaje 'No molestar' aparecerá en el aparato de los interlocutores que traten de comunicarse con esta extensión.

Para desactivar la función 'No molestar', siga el mismo procedimiento.

## <span id="page-25-2"></span>**5.11Dejar un mensaje de ausencia a sus llamantes internos**

Usted puede dejar en su teléfono un mensaje que se enviará al display del teléfono que le llama.

123<>abc Utilice la tecla de teclado alfanumérico para cambiar de teclado numérico a alfabético.

- *Mensajes de texto /msje texto nuevo /msjes texto nuevos*
- *Desviar a texto*
- Elija el tipo de mensaje.

#### **Enviar un mensaje predefinido**

- *Msje predefin.*
- Seleccionar un mensaje predefinido.
- *Aplicar*

 $\boxed{2}$  $\bullet$ 

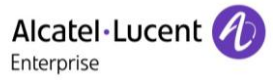

#### **Enviar un mensaje a completar**

- *Completar*
- Seleccionar un mensaje predefinido por completar.
- 123<>abc Completar el mensaje.
- *Aplicar*

#### **Enviar un nuevo mensaje**

- *Crear mensaje*
- 123<>abc Escribir su mensaje.
- *Aplicar*

Para desactivar la función 'Reenviar a texto':

- $\boxtimes$  $\bullet$
- *Mensajes de texto /msje texto nuevo /msjes texto nuevos*
- *DesacDesvTexto* >> Se muestra el mensaje de texto.
- *Desactivar*

### <span id="page-26-0"></span>**5.12Consultar los mensajes escritos dejados en su ausencia**

El indicador luminosos de su teléfono indica la presencia de mensajes.

- $\bullet \quad \blacksquare$  >> Número de mensajes recibidos.
- *msje texto nuevo /msjes texto nuevos*
- *Leer mensaje* Visualización del nombre del emisor, la fecha, la hora y el mensaje.
- Utilizar uno de los siguientes:
	- o *Volver a llamar* Devolución de llamada al remitente del mensaje.
	- o *Salvar mensaje* >> Grabar el mensaje.
	- o *Siguiente msje* Mensaje siguiente.
	- o *Respuesta texto* >> Responder con un mensaje de texto.
	- $\sim$   $\frac{4}{\sqrt{2}}$  >> Salir de la consulta.

# <span id="page-27-0"></span>6 Administrar sus costes

## <span id="page-27-1"></span>**6.1 Cargar directamente el coste de sus llamadas en las cuentas cliente**

Usted puede cargar el coste de sus comunicaciones externas sobre los números de cuentas asociados a sus clientes.

- Acceda a la página 'Menù'.
- *Configuración Servicios Consulta Servicios adicionales Código de cuenta de empresa*
- N° de la cuenta cliente concernida.
- N° de su interlocutor.

## <span id="page-27-2"></span>**6.2 Conocer el coste de una comunicación externa establecida por un usuario interno desde su teléfono**

- Acceda a la página 'Menù'.
- *Configuración Servicios Consulta Consulta y devol. de llamadas Datos de tarificación*

# <span id="page-28-0"></span>7 Programación del teléfono

## <span id="page-28-1"></span>**7.1 Inicializar su mensajería**

- El indicador luminoso parpadea.
- $\boxtimes$  $\bullet$
- Introduzca la contraseña y luego grabe su nombre siguiendo las instrucciones de la guía vocal.

El código personal se utiliza para acceder a su mensajería y para bloquear su teléfono.

El sistema rechazará un código personal débil:

- 4 dígitos idénticos (0000, 1111,...).
- Una secuencia sencilla de 4 dígitos (0123, 1234,...).

Asegúrese de que elige una contraseña segura que tenga al menos 4 dígitos.

## <span id="page-28-2"></span>**7.2 Personalizar su mensaje vocal**

Por defecto, usted puede reemplazar el anuncio de bienvenida por un anuncio personal.

- $\Box$  $\bullet$
- *Mensajes de voz / mensaje de voz nuevo / mensajes de voz nuevos*
- Introduzca su código personal.
- *Opciones pers. I Mensaje bienv. I Saludo personal II Grabar el mensaje.*
- *Fin* >> Fin del registro.
- Utilizar uno de los siguientes:
	- o *Aceptar* >> Validar.
	- o *Volver a grabar* Volver a registrar un mensaje.
	- o *Volver a oir* Volver a escuchar el mensaje.

Para regresar al anuncio por defecto.

*Guía estándar*

## <span id="page-28-3"></span>**7.3 Modificar la contraseÑa del equipo**

- Acceda a la página 'Menù'.
- *Configuració Teléf. Contras.*
- Antiguo código (4 cifras).
- *Aplicar*
- Nuevo código (4 cifras).
- *Aplicar*
- Entrar el nuevo código para verificar.
- *Aplicar*

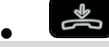

Este código actúa como una contraseña que controla el acceso a las funciones de programación y de bloqueo del teléfono por parte del usuario (código por defecto: 0000).

El sistema rechazará un código personal débil:

- 4 dígitos idénticos (0000, 1111,...).
- Una secuencia sencilla de 4 dígitos (0123, 1234,...).

Asegúrese de que elige una contraseña segura que tenga al menos 4 dígitos.

## <span id="page-29-0"></span>**7.4 Modificar la contraseÑa de la mensajería vocal**

#### $\boxtimes$  $\bullet$

- *Mensajes de voz / mensaje de voz nuevo / mensajes de voz nuevos*
- Introduzca su código personal.
- *Opciones pers. Opciones admin. Contraseña Mi contraseña*
- Nuevo código (4 cifras).
- *Aplicar*
- $\frac{1}{2}$  $\bullet$

Mientras no se haya inicializado su mensajería, el código personal es 0000.

El sistema rechazará un código personal débil:

4 dígitos idénticos (0000, 1111,...).

Una secuencia sencilla de 4 dígitos (0123, 1234,...).

Asegúrese de que elige una contraseña segura que tenga al menos 4 dígitos.

## <span id="page-29-1"></span>**7.5 Ajustar el timbre**

- Acceda a la página 'Menù'.
- *Configuració Teléf. Timbre*

#### **Elija el tono**

- Seleccionar el tipo de llamada al que se desea asociar el tono.
	- o *Llamada interna*
	- o *Llamada externa*
- Seleccionar la melodía deseada (16 tonos).
- OK  $\bullet$
- 
- $\triangle$  Fin.
- Para ajustar otras funciones de audio.

#### **Ajustar el volumen del timbre**

- *Nivel*
	- **B** Seleccionar el volumen deseado: (12 niveles).
- $\left[\frac{1}{\sqrt{2}}\right]$  Fin.
- Para ajustar otras funciones de audio.

#### **Activar/desactivar el modo silencioso**

- *Más*
	- o *Modo silencio* Para activar.
	- o *Modo silencio* Para desactivar.
- $\frac{1}{2}$  Fin.
- Para ajustar otras funciones de audio.

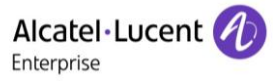

#### **Activar/desactivar modo de reunión (timbre progresivo)**

- *Más*
	- o *Timbre progresivo* Para activar.
	- o *Timbre progresivo* Para desactivar.
- $\frac{1}{2}$  Fin.
- Para ajustar otras funciones de audio.

#### **Activar/desactivar el modo de timbre discreto**

- *Más*
	- $\bullet$  *□ 1 bip antes del timbr /* □ 3 *bips antes del timb* > Para activar.
	- *1 bip antes del timbr / 3 bips antes del timb* Para desactivar.
- $\frac{1}{2}$  Fin.
- Para ajustar otras funciones de audio.

#### **Ajustar el volumen del timbre cuando se recibe una llamada**

- Su teléfono suena.
- Ajustar el volumen del timbre.

## <span id="page-30-0"></span>**7.6 Ajustar el contraste de pantalla**

- Acceda a la página 'Menù'.
- *Configuració Teléf. Lumin*
- Aumentar o reducir el contraste de la pantalla.
- $\bullet$
- $\bullet$

## <span id="page-30-1"></span>**7.7 Seleccionar la página de bienvenida**

Esta función permite elegir la página que aparece de forma predeterminada en el teléfono.

- Acceda a la página 'Menù'.
- *Configuració Teléf. Página de inicio*
- Seleccionar la página predeterminada (menú, perso, info, Última pág. visitada).
- OK  $\bullet$  $\bullet$

## <span id="page-30-2"></span>**7.8 Selección del idioma**

- Acceda a la página 'Menù'.
- *Configuració Teléf. Idioma*
- Seleccione el idioma que prefiera.
- $\bullet$
- $\bullet$

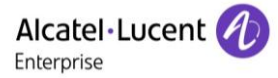

## <span id="page-31-0"></span>**7.9 Programar las teclas para la página Perso**

123<>abc Utilice la tecla de teclado alfanumérico para cambiar de teclado numérico a alfabético.

Puede programar las teclas de la página 'Perso' para los números y funciones de llamada.

- Acceda a la página 'Perso' mediante el navegador.
- Pulsar la tecla que desee programar.

#### **Para programar un número**

- *Marcac. abrev.*
- Introducir el número.
- 123<>abc Escribir el nombre de la tecla.
- *Aplicar*

#### **Para programar una función**

<span id="page-31-1"></span>**Servicios >>** Siga las instrucciones que se muestran en la pantalla.

## **7.10 Programar las teclas de llamada directa (Teclas programadas con luces LED y teclas F1/F2)**

El teléfono tiene cuatro teclas programadas con luces LED, etiquetas de papel y dos teclas F1/F2.

Pulse una tecla programable si la tecla no está programada todavía.

#### **Para programar un número**

- *Marcac. abrev.*
- Introducir el número.
- *Aplicar*

#### **Para programar una función**

**Servicios >> Siga las instrucciones que se muestran en la pantalla.** 

Escriba el nombre de la tecla en la etiqueta de papel.

## <span id="page-31-2"></span>**7.11 Modificar la tecla programada**

- Acceda a la página 'Menù'.
- *Configuració Teléf. Programar teclas*

#### **Modificar las teclas programadas de llamada directa (teclas programadas con luces LED y F1/F2)**

- Seleccionar la tecla programada que se va a modificar.
- *Modificar*
	- o *Marcac. abrev.*
	- o *Servicios*

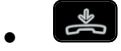

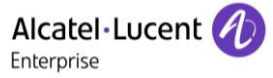

#### **Modificar una tecla programada en la página Perso**

- *Prog. pág. peso.*
- Acceder a la página 'perso' si es necesario.
- Seleccionar la tecla programada que se va a modificar.
- *Modificar*
	- o *Marcac. abrev.*
	- o *Servicios*

<span id="page-32-0"></span>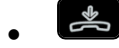

### **7.12 Borrar una tecla programada**

- Acceda a la página 'Menù'.
- *Configuració Teléf. Programar teclas*

#### **Borrar las teclas programadas de llamada directa (teclas programadas con luces LED y F1/F2)**

- Seleccionar la tecla a borrar.
- *Borrar*
- $\frac{1}{2}$  $\bullet$

#### **Borrar una tecla programada en la página Perso**

- *Prog. pág. peso.*
- Acceder a la página 'perso' si es necesario.
- Seleccionar la tecla a borrar.
- *Borrar*

### <span id="page-32-1"></span>**7.13Programar un aviso de cita**

Usted puede definir la hora de una rellamada temporal (una vez al día).

- Acceda a la página 'Menù'.
- *Cita*
- Introducir la hora de cita.
- Escriba el número del teléfono que recibirá el aviso a la hora programada.

El icono de cita programada se muestra en la página de bienvenida del teléfono que recibirá el aviso.

A la hora programada su teléfono suena:

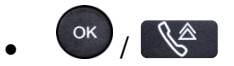

Si su teléfono se desvía a otro teléfono, la rellamada no sigue el desvío.

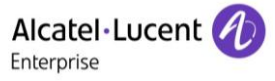

El icono de cita programada se muestra en la página de bienvenida del teléfono que recibirá el aviso. Para anular su cita:

- Acceda a la página 'Menù'.
- *Cita Borrar*

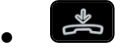

El icono 'Cita programada' desaparece de la página de bienvenida.

#### <span id="page-33-0"></span>**7.14Conocer el número de su teléfono**

El número de la extensión se mostrará en la página 'Info'.

## <span id="page-33-1"></span>**7.15Bloquear / Desbloquear un teléfono**

Este icono indica que el teléfono está bloqueado.

- Acceda a la página 'Menù'.
- *Bloq*
- Introduzca su contraseña (si es necesario)) El teléfono queda bloqueado / desbloqueado.
- $\frac{d}{dt}$  $\bullet$

## <span id="page-33-2"></span>**7.16Instalar un accesorio USB (Auricular, Manos libres, Altavoz)**

- Conecte el accesorio al conector USB.
- Cuando conecte el accesorio en el puerto USB, se detectará automáticamente. Si fuera necesario, puede seleccionar el tipo de accesorio en los ajustes de sonido:
- Acceda a la página 'Menù'.
- *Configuració Teléf. Conector USB*
- Seleccione el tipo de dispositivo conectado por USB.
	- o *Cascos*
	- o *Manolibre ext. conectado*
	- o *Altavoz externo*

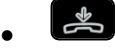

### <span id="page-33-3"></span>**7.17Llamar al puesto asociado**

Es posible asociar el número de otro puesto a su número de puesto (Ver Modificar el número asociado). Para llamarlo:

- Acceda a la página 'Menù'.
- *Configuració Servicios Asociado Llam. asociado*
- Iniciar la llamada.

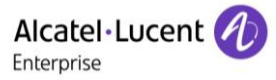

## <span id="page-34-0"></span>**7.18Desviar las llamadas al número asociado**

Si ha definido previamente un número asociado, puede desviar sus llamadas a ese número.

- Acceda a la página 'Menù'.
- *Configuración Servicios Consulta Servicios asociados*
- Utilizar uno de los siguientes:
	- o *Desbord. Asociado* Para desviar cuando usted no responde.
	- o *Desb. s/ Ocup. Asociado* Para desviar de forma inmediata cuando su línea comunica.
	- o *Desb. s/ Oc/NoRep asoc.* Para desviar si usted no responde o si está ocupado.
	- o *Anul. desb. Asociado* Para anular la función de desvío al asociado.
- *Aplicar*

## <span id="page-34-1"></span>**7.19Modificar el número asociado**

El número asociado puede ser un número de la extensión, de la mensajería vocal o del buscapersonas.

- Acceda a la página 'Menù'.
- *Configuració Servicios Asociado*
- $\bullet$  Introduzca su contraseña.
- *Aplicar*
- *Modificar*
- Seleccione el nuevo número asociado.
	- o Introducir el nuevo número asociado Aparece un mensaje de confirmación de la programación.
	- o *Mensajer. vocal*
	- o *Marcac. abrev.*

Aparece un mensaje de confirmación de la programación.

## <span id="page-34-2"></span>**7.20La configuración Tándem**

Esta configuración permite agrupar dos puestos bajo un solo número de llamada. Su puesto es el puesto principal, y el segundo puesto, generalmente un teléfono DECT, es el puesto secundario. Cada puesto tiene su propio número de directorio, pero el número del tándem es el del puesto principal. Cuando reciba una llamada, sonarán a la vez los dos puestos. Cuando uno de los dos puestos atienda la llamada, el otro dejará de sonar. Cuando todas las líneas del puesto principal estén ocupadas, el puesto secundario (DECT) no sonará. Siempre se puede llamar al puesto secundario desde el número propio, pero en este caso la funcionalidad tándem no se tiene en cuenta. La mayoría de las funciones son comunes a los dos puestos (por ej., desvíos, recordatorio de cita, mensajes diversos, etc.) pero otras son propias de cada puesto (por ej., directorio individual, repetición, fuera de servicio, bloqueo del puesto, etc.).

Para obtener más información sobre esta configuración, póngase en contacto con la persona responsable de su instalación.

## <span id="page-34-3"></span>**7.21Crear, modificar o consultar la lista de interfonía (10 números máx.)**

- Acceda a la página 'Menù'.
- *Configuració Servicios Interfonía*
- Seguir las instrucciones dadas en pantalla.

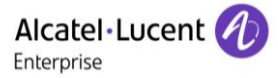

## <span id="page-35-0"></span>**7.22Cómo contactar con su administrador**

Es posible que pueda necesitar ponerse en contacto con su administrador.

Antes de ponerse en contacto con su administrador, asegúrese de que dispone de la información sobre el número de pieza del teléfono y la versión del software.

#### **El número de pieza**

El número de pieza del teléfono está disponible en la base del teléfono.

#### **Versión de software**

Para visualizar la versión de software del teléfono debe seguirse la ruta siguiente:

*Configuració Optión Versión*

# <span id="page-36-0"></span>8 Garantía y cláusulas

## <span id="page-36-1"></span>**8.1 Instrucciones de seguridad**

- Los cambios o modificaciones realizados en este equipo que no estén aprobados de forma expresa por la entidad responsable del cumplimiento de normativas podría anular el derecho de uso del equipo por parte del usuario.
- Los imanes pueden afectar al funcionamiento de marcapasos y desfibriladores automáticos implantados. Mantenga una distancia de seguridad entre su marcapasos o desfibrilador y el teléfono que contiene elementos magnéticos: 4 centímetros (1½ pulgadas) como mínimo.
- Se recomienda seguir los procedimientos de aceptación estándar antes de usar este equipo en áreas críticas para la seguridad de las personas (hospitales...).
- El terminal incluye elementos magnéticos que pueden atraer objetos metálicos afilados. Para evitar lesiones, asegúrese de que no hay ningún objeto metálico afilado en el auricular ni en el micrófono antes de cada uso.
- Evite utilizar teléfonos (que no sean inalámbricos) durante tormentas con aparato eléctrico. Existe un riesgo remoto de sufrir una descarga eléctrica ocasionada por un rayo.
- No utilice el dispositivo en entornos en los que exista riesgo de explosión.
- No conecte este teléfono a una conexión RDSI (Red Digital de Servicios Integrados) ni a una conexión RTPC (Red Telefónica Pública Conmutada) Ello podría ocasionar graves daños en el teléfono.
- No permita nunca que el teléfono entre en contacto con agua.
- Para limpiar el teléfono, utilice un paño suave y húmedo. No utilice nunca disolventes (tricloroetileno, acetona, etc.), ya que podrían dañar las partes de plástico del teléfono. No utilice agentes limpiadores en aerosol.
- Este producto está pensado para suministrarse a PABX a través de la LAN (10/100/1000 BT), a través del puerto LAN Ethernet (como mínimo de clase 3 conforme a IEEE802.3af) o a través de la entrada CC mediante un complemento con certificación directa o una unidad de alimentación conectada por cable y aprobada como 'LPS' (Limited Power Source) conforme a la norma CSA/UL/IEC 60950-1, con 48 V CC y 0,27 A como mínimo.
- Si está conectado a una conexión POE no utilice una fuente de alimentación externa.
- Los dispositivos PoE (Power over Ethernet) que suministran o reciben alimentación y sus cables conectados deben estar ubicados íntegramente en interiores.
- El conector RJ-45 no se emplea para conexiones de línea telefónica.

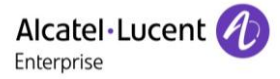

## <span id="page-37-0"></span>**8.2 Declaraciones sobre normativas**

#### $\epsilon$ **Aprobación**

Este equipo cumple los requisitos esenciales y otras disposiciones relevantes de la directiva de Dieses Gerät entspricht den wesentlichen Anforderungen der Radio Equipment Directive (RED) 2014/53/EU y la Directiva 2011/65/UE (ROHS).

Puede obtener la Declaración de conformidad de:

ALE International 32 avenue Kléber – 92700 Colombes, France

[ebg\\_global\\_supportcenter@al-enterprise.com](mailto:ebg_global_supportcenter@al-enterprise.com)

#### **EE.UU. y Canadá**

Este dispositivo es conforme a la Parte 15 de la normativa sobre FCC y la RSS-210 de Industry Canada. El funcionamiento está sujeto a las dos condiciones siguientes: (1) este dispositivo no puede causar interferencias perjudiciales y (2) este dispositivo debe aceptar cualquier interferencia que reciba, incluidas las que puedan provocar un funcionamiento no deseado.

#### **Exposición a señales de radiofrecuencia**

Este equipo cumple los límites de exposición a la radiación de la FCC/IC y del Consejo Europeo. Este equipo tiene niveles muy bajos de energía de RF y, sin realizar las pruebas correspondientes, se considera que cumple el índice de absorción específica (IAE).

#### **Instrucciones de seguridad**

Utilice el auricular sólo a temperaturas entre -5 y 45 °C (entre 23 y 113 °F). Este producto está previsto para el uso en interiores exclusivamente. Este aparato puede usarse con audífonos (conforme a los requisitos de la HAC).

#### **Protección contra ruidos**

El nivel máximo de presión acústica del terminal cumple las normas europeas, norteamericanas y australianas.

#### **Eliminación**

El equipo debe llevarse a un punto de recogida de desechos de equipos electrónicos. Las baterías defectuosas deben llevarse a un punto de recogida de desechos químicos.

#### **Documentación relacionada**

En el siguiente sitio web encontrará estas instrucciones de seguridad y normativas y la documentación de usuario en otros idiomas:

[http://www.al-enterprise.com?product=All&page=Directory](http://www.al-enterprise.com/?product=All&page=Directory)

Las etiquetas e iconos que aparecen en este documento no son vinculantes y pueden modificarse sin previo aviso.

La información aquí contenida está sujeta a modificación sin previo aviso. ALE International no se responsabiliza de las posibles inexactitudes aquí expuestas. Copyright© ALE International 2016.

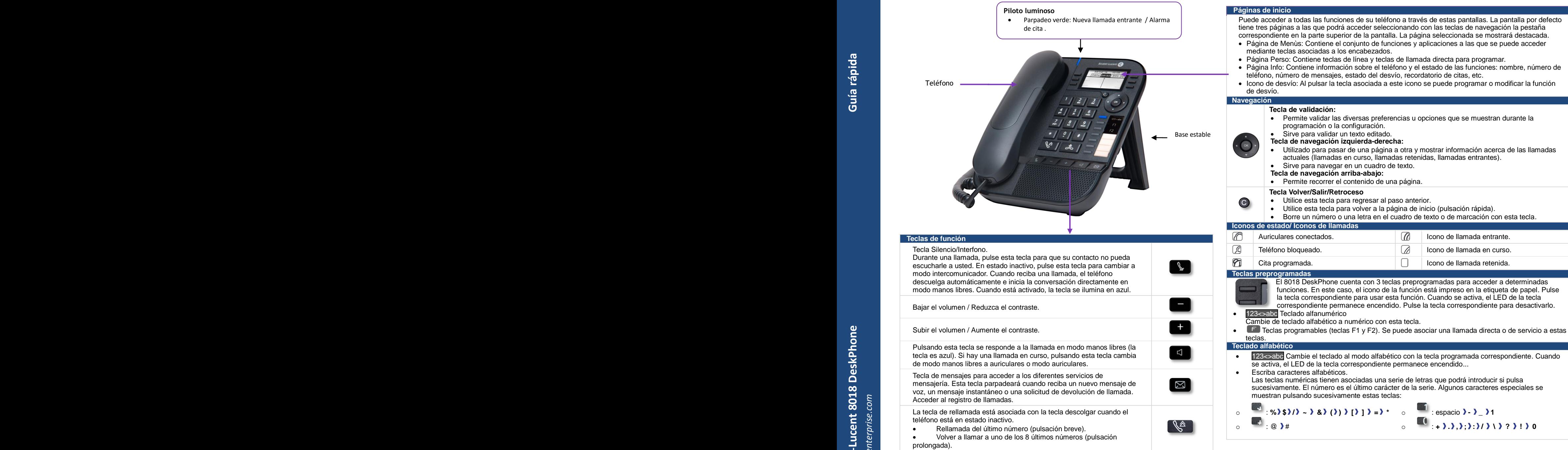

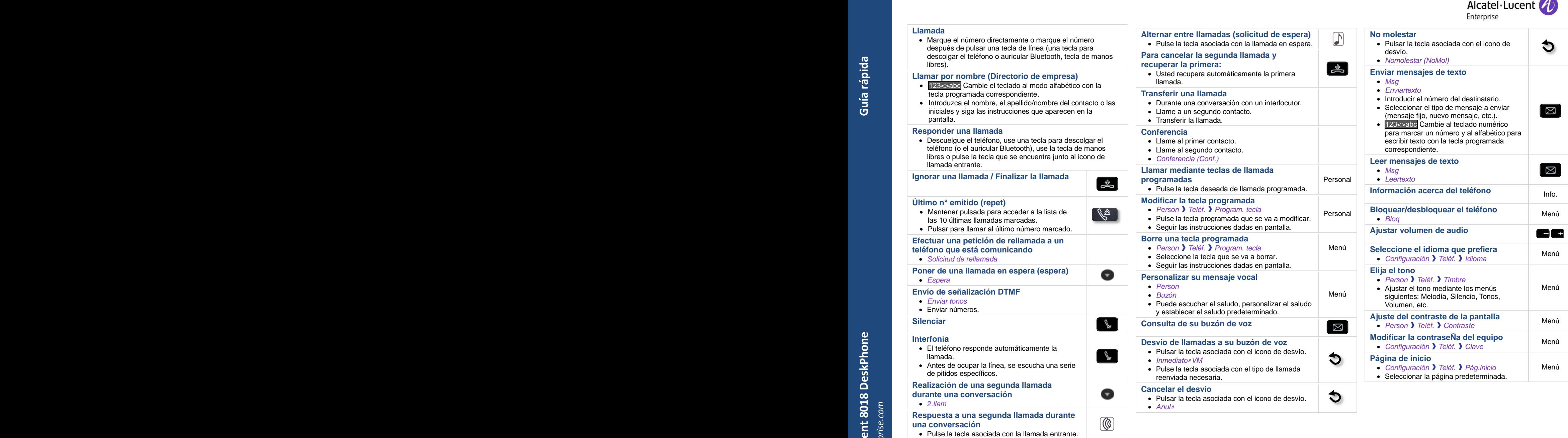